## PACKAGE FILE

Een InDesign document slaat een link/koppeling op naar de afbeeldingslocatie op je laptop, maar slaat de afbeelding zelf niet op in het document. Daarnaast kan InDesign enkel de lettertypes weergeven die geïnstalleerd staan op de laptop. Om InDesign documenten door te sturen naar anderen zodat zij kunnen verder werken in het document, dien je daarom alle gebruikte lettertypes en afbeeldingen ook mee te sturen: Insert package file!

- $\blacksquare$  Bewaar in eerste instantie je InDesign document.
- **n** Ga vervolgens naar File/Bestand > Package/Pakket
	- $\circ$  Eventuele foutmeldingen worden aangeduid met  $\triangle$  als er bijvoorbeeld afbeeldingen in RGB kleurmodus gebruikt worden wanneer het gaat om een printdocument.

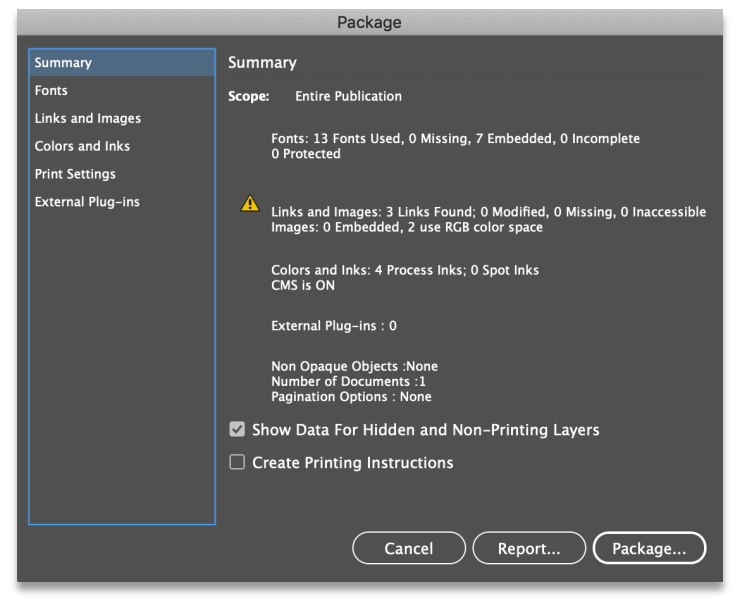

Klik op Package waarna je eventuele printinstructies en contactgegevens kan invullen voor de drukker

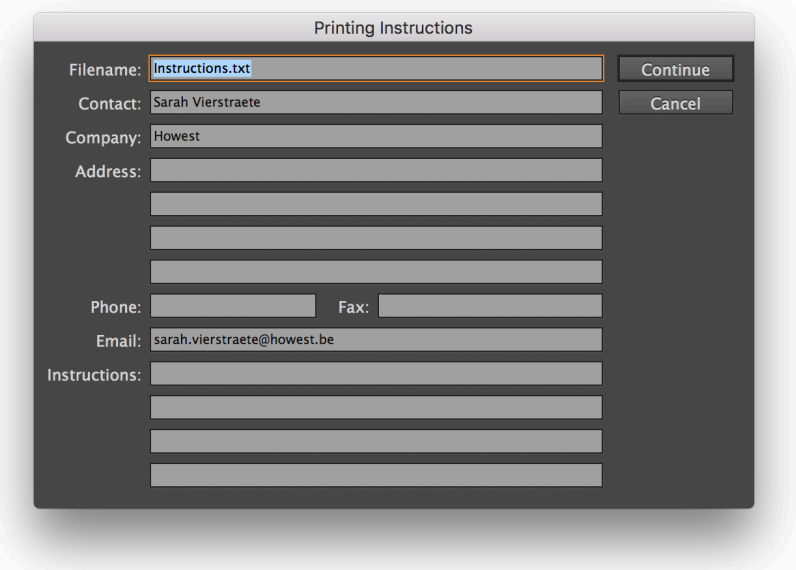

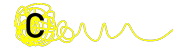

Clare

n Geef vervolgens een naam, kies een locatie en vink de elementen aan die je aan het pakket wil toevoegen.

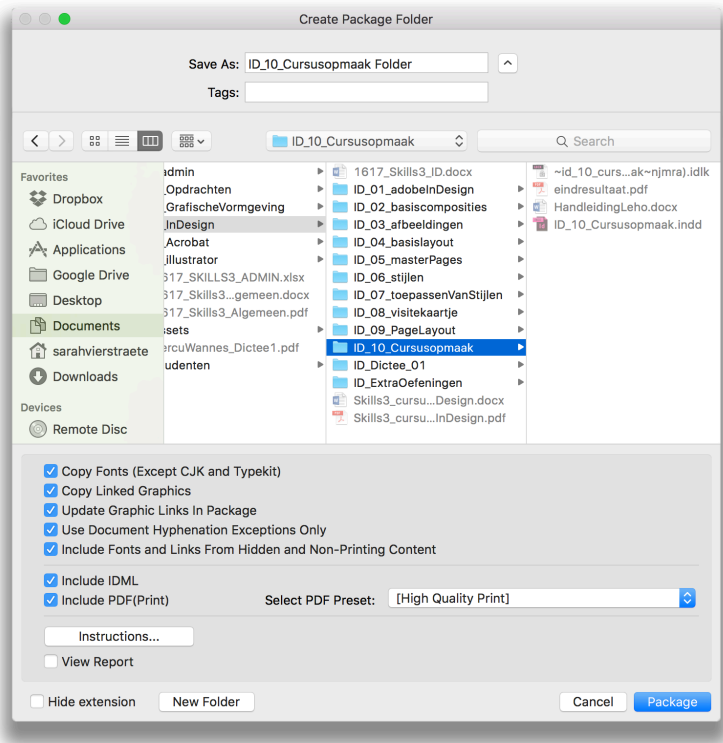

**n** Wanneer je de Verkenner of de Finder bekijkt zie je dat InDesign een extra folder heeft aangemaakt met daarin alle bestanden die een extern iemand nodig heeft om je volledige lay-out in InDesign te kunnen bekijken.

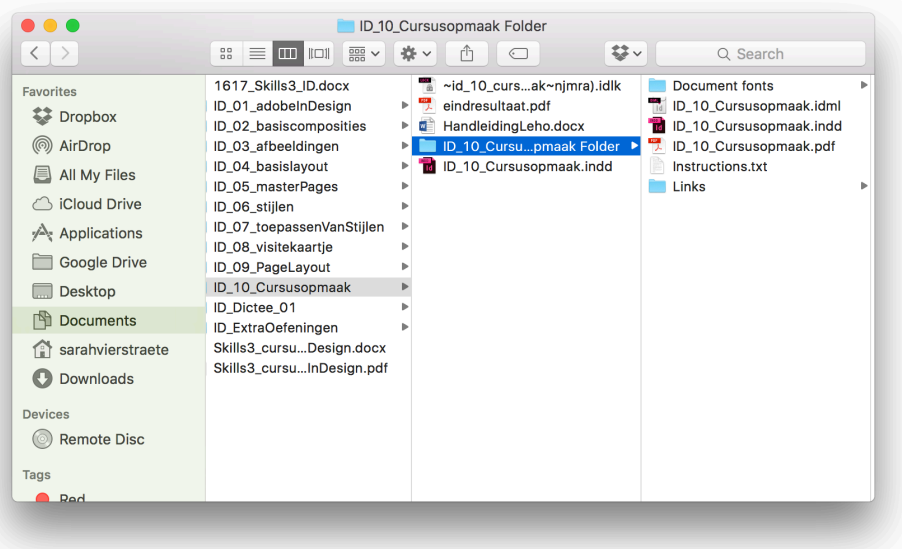

Deze map kan je vervolgens comprimeren naar een .zip bestand om te versturen